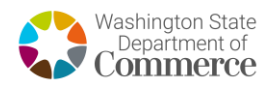

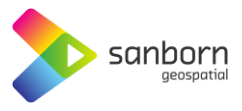

 $\times$ 

## **Washington Broadband Navigator™**

**How to Take a Speed Test**

Area

- **Address** Q 459 Octopus 1. To take a speed test in **COUNTY DATA ADDRESS** 459 Octopus Avenue Northeast the Broadband Ocean Shores, Washington 98569, United States Navigator™, zoom to Powered by Mapbox your address by using 459 OCTOPUS AVE NE, OCEAN SHORES 98569 the search bar or zoom Residential tools. **SERVED**
- 2. Select 'Take a Speed Test' in the 'Connectivity Hub' pane in the bottom left corner of the application.
- 3. A window will appear where you can select if you are on a VPN, mobile/wireless network, or if you are using your network heavily for video streaming or gaming.
- **Connectivity Hub** *C* TAKE A SPEED TEST **REPORT SERVICE ISSUE** Are you an ISP/Non-Profit/Local or Tribal Government Organization? Request an account to begin submitting BEAD challenges

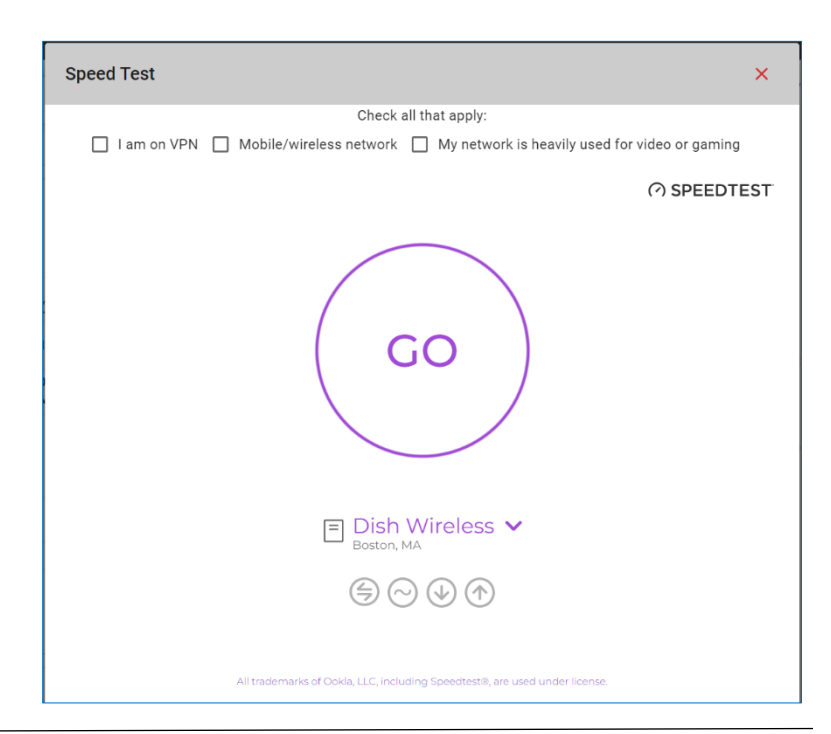

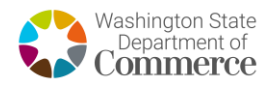

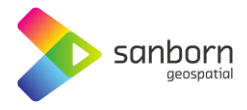

4. If you select any of the options a warning will appear telling you that speed tests work best when on a stable, wired connection, without any VPN software enabled.

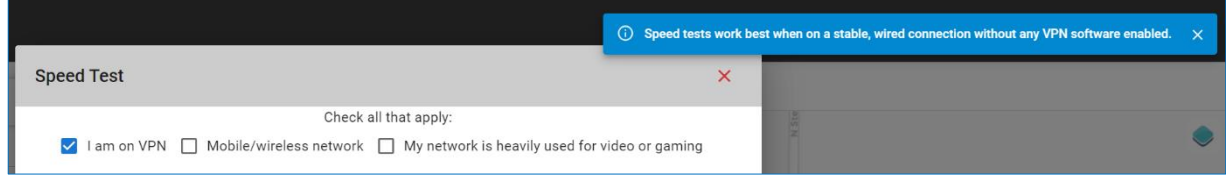

- 5. Select 'Go' and the speed test will automatically begin. The speed test may take several minutes to complete.
- 6. If your service level is sufficient, you will not be asked to submit the speed test for evidence.
- 7. If your service is insufficient, you be prompted to an evidence submission. Sele 'Start'.

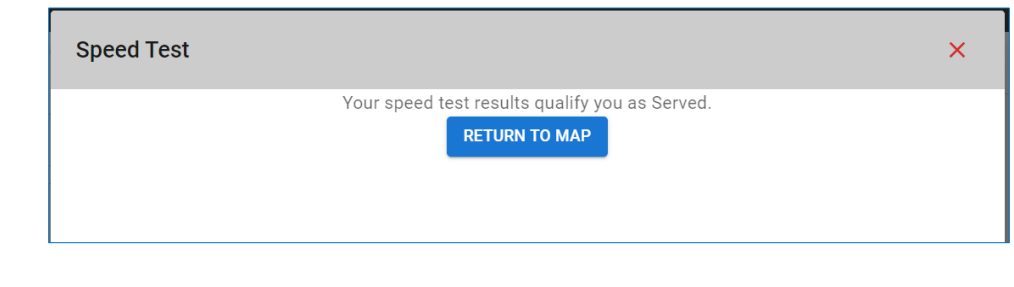

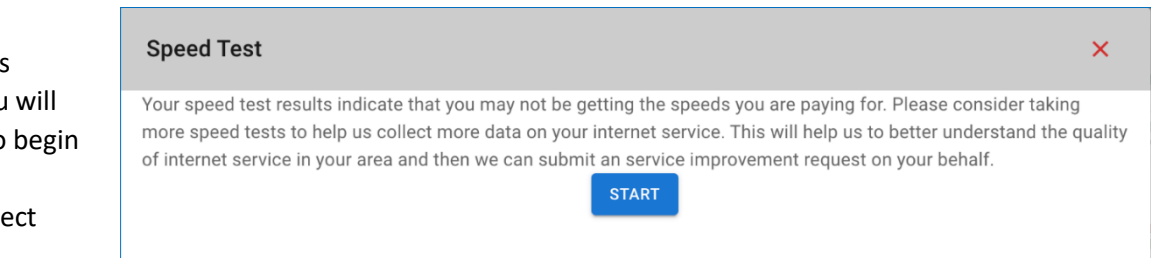

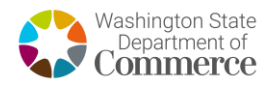

- 8. A form will appear **Speed Test**  $\times$ prompting the user to input contact **Personal Information** information, provider First Name Last Name information, and  $\left| \ldots \right|$ property type. Email Confirm Email Additionally, the user will be required to input Provider - Technology - Speed Property Type their current service plan including plan Plan Download Speed Plan Upload Speed  $\overline{0}$  $\overline{0}$ download and upload speeds – information Your plan download speeds can be found on your service bill Your plan upload speeds can be found on your service bill that can be found on  $\Box$  This is my property their service bill. Certification of Individual or Certifying Official I hereby certify, under penalty of perjury, that:
	- 1. I have examined the information contained in this challenge and, to the best of my actual knowledge, information, and belief, all statements of fact contained in it are true and correct.
	- 2. If an individual, I own or reside at the location being challenged or am otherwise authorized to request broadband service there.
	- 3. I acknowledge that the information provided in this form will be shared with the provider selected above for the sole nurnose of reviewing and resolving the challeng
- 9. The Broadband Navigator<sup>™</sup> will automatically e-mail the user after 24 hours with a link to take another speed test until three speed tests have been taken in compliance with BEAD guidelines.
	- a. If the user's current plan speeds are below 100/20, the user will not be required to take additional speed tests.
- 10. The state will use the median result of three speed tests, taken on separate days, to identify service levels.

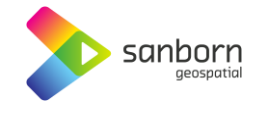